# **安裝說明**

## **EPSON Perfection® 1670** 、**1670 Photo 和 1270**

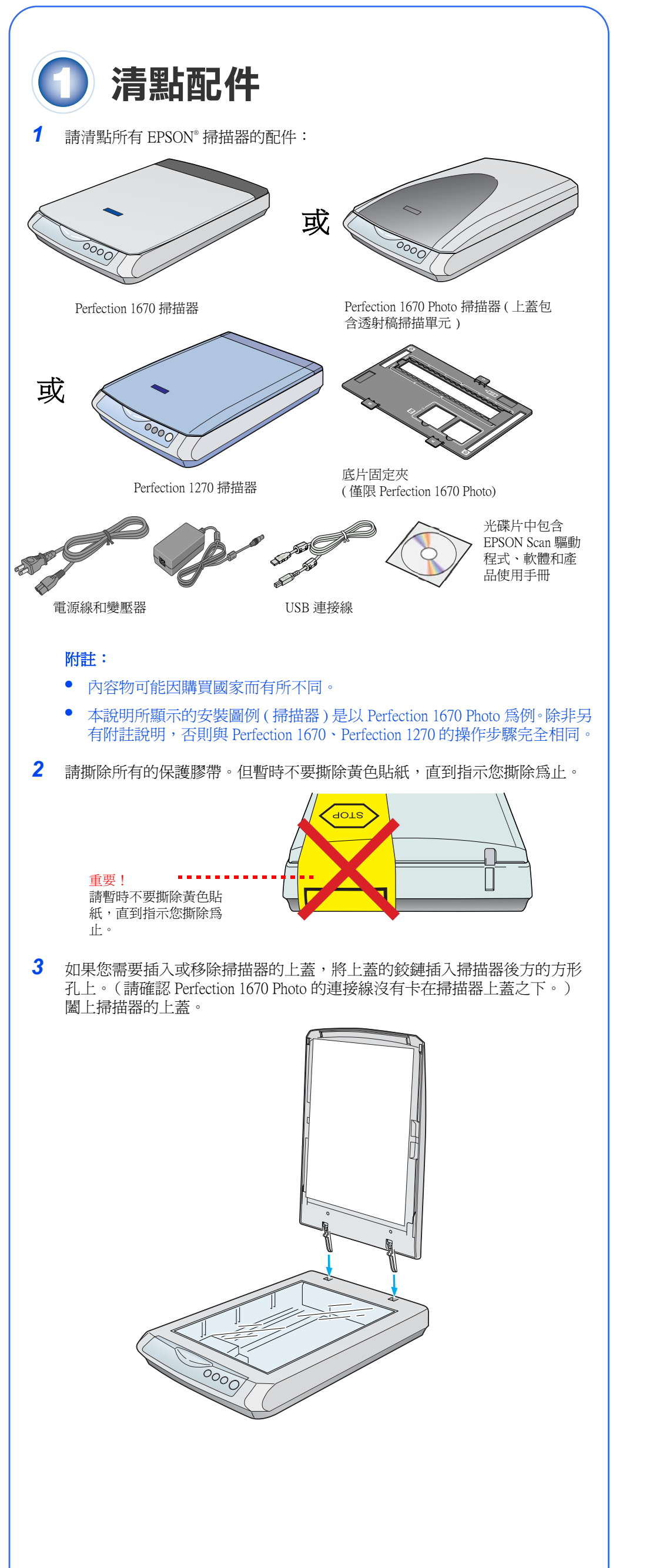

<span id="page-0-0"></span>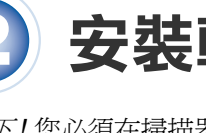

等一下!您必須在掃描器連接至您的電腦前安裝軟體。安裝的過程,可能須花費幾 分鐘的時間。

請確認已關閉所有開啓的應用程式,以及所有的病毒偵測程式。 附註:Perfection 1270 不支援 Macintosh® 作業系統。

*1* 請將掃描器百寶箱光碟片放入光碟機中,即會自動開啟安裝程式。 如果沒有開啓安裝程式,請依照下列的指示:

# **安裝軟體**

- $\overline{5}$  請依照螢幕上的指示安裝軟體。如有需要,請按 『 **下ㄧ步**』或 『 **完成**』 (Windows) 或 『**Quit / 離開**』 (Macintosh) 以繼續安裝。請注意 EPSON Smart Panel™ 的安裝需要較多的步驟才能完成。
- *6* 安裝的最後,請點選 『**Exit / 離開**』。
- Windows XP:點選 〝**開始**〞,雙擊 〝**我的電腦**〞,雙擊 〝EPSON〞,然後 再雙擊 〝EPSON〞。
- Windows 98、Me 和 2000:雙擊 〝**我的電腦**〞,雙擊 〝EPSON〞,然後再雙 擊 〝EPSON〞。
- Macintosh:雙擊 〝 C EPSON″ 光碟片圖示。
- 2 若您的作業系統是 Mac OS 8.6 至 9.x, 請雙擊 〝EPSON〞資料夾中的 〝**EPSON**〞圖示。 若您的作業系統是 Mac OS X,請雙擊 〝EPSON〞資料夾中的 〝**Mac OS X**〞 資料夾,然後雙擊 〝**EPSON**〞圖示。
- *3* 閱讀 〝軟體授權協議書〞,然後按下 『**接受**』。
- *4* 在軟體安裝的視窗中,按下 『**安裝**』。

繼續進行步驟 3 連接掃描器。

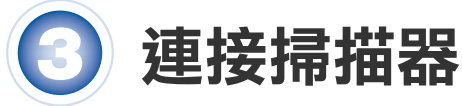

軟體安裝完後,即可連接掃描器

*1*請撕除安全鎖定裝置上的貼紙,然後依下圖所示,將掃描器底部的安全鎖定 裝置推至未鎖定的位置。

注意:請勿開啓掃描器的上蓋,否則可能損壞掃描器。

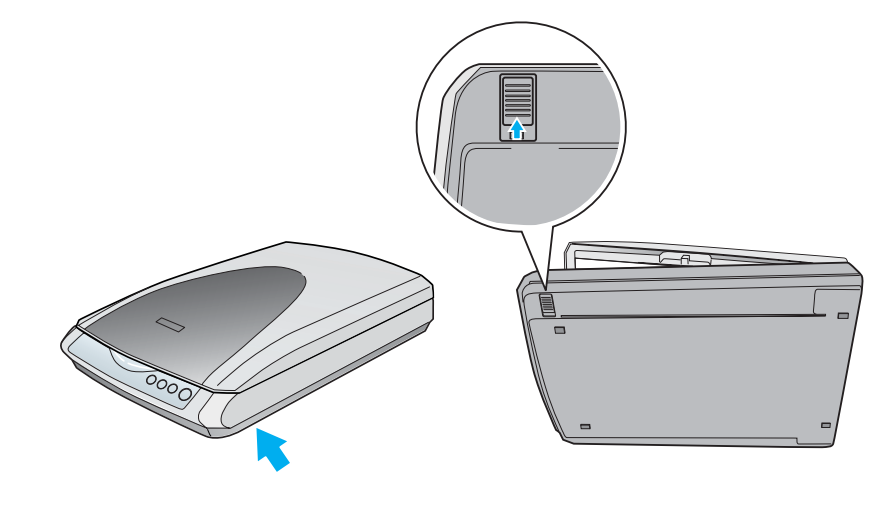

*2* 請撕除掃描器上的黃色貼紙。

 $\gtrapprox$ .XX-XX

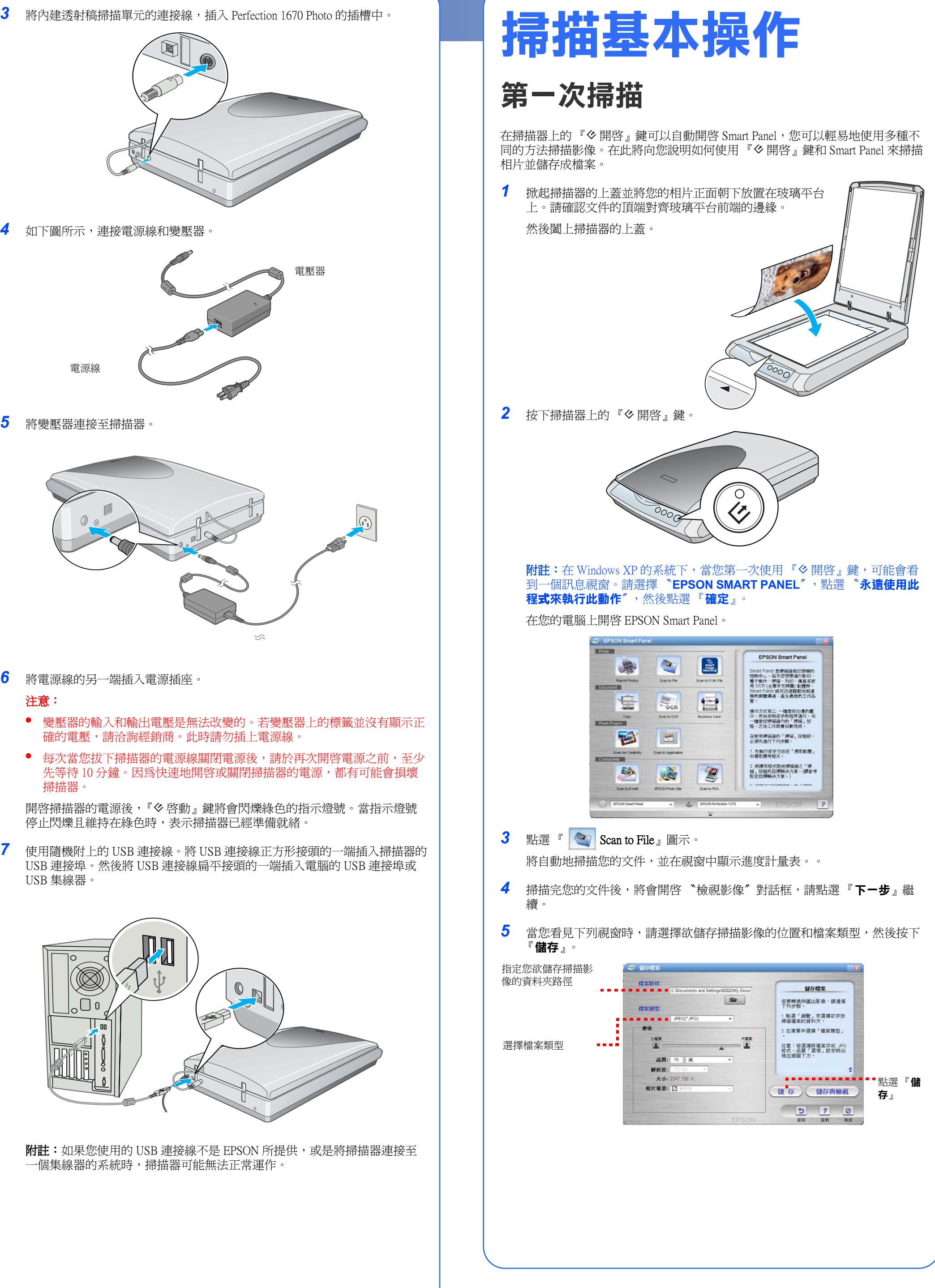

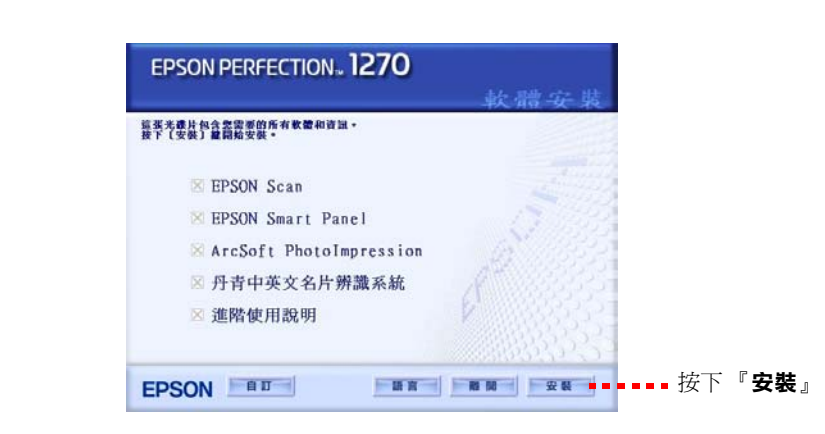

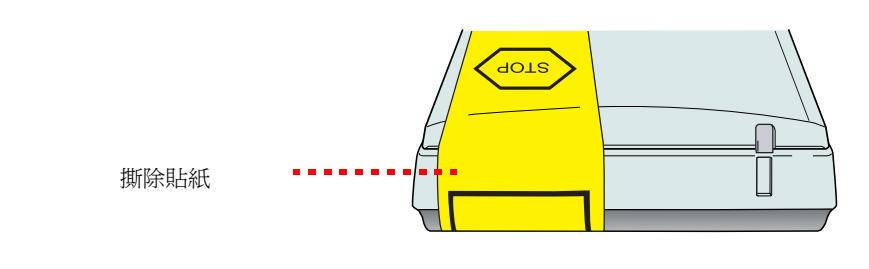

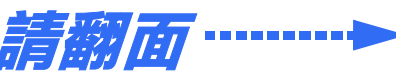

404678  $\overline{\phantom{0}}$  $\dot{\mathsf S}$ XXX

Printed in XXXXXX

● 雙擊桌面上的 〝*Perf 1670\_1270 進階使用說明*〞圖示。( 如果您尙未安裝,請 將掃描器百寶箱光碟片放入光碟機中。在 〝自訂安裝〞視窗中,請選擇 〝**進階使用說明**〞,然後按下 『**安裝**』。您的電腦必須有安裝 Microsoft® Internet Explorer 或 Netscape® Navigator ( 5.0 或更新的版本 ),才能閱讀 〝進階 使用說明〞。

 依您的底片類型將底片固定夾放置在正確的位置。請確定底片固定夾的卡榫 上所標示的字母與掃描器上的對應字母是一致的。

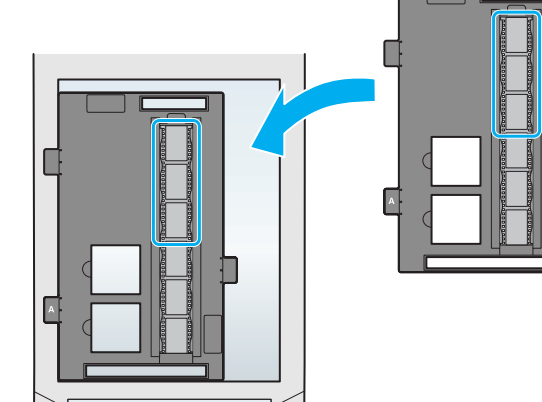

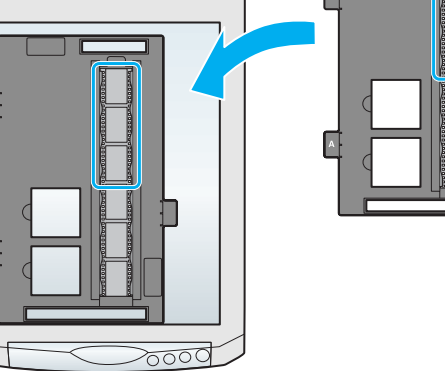

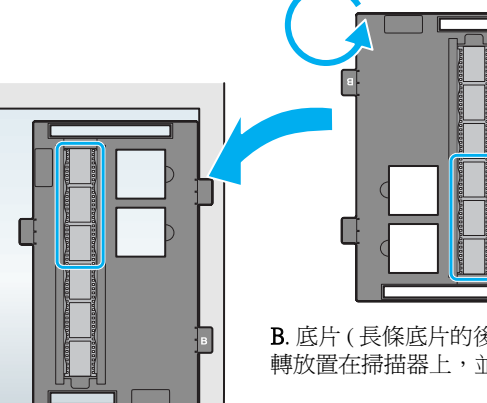

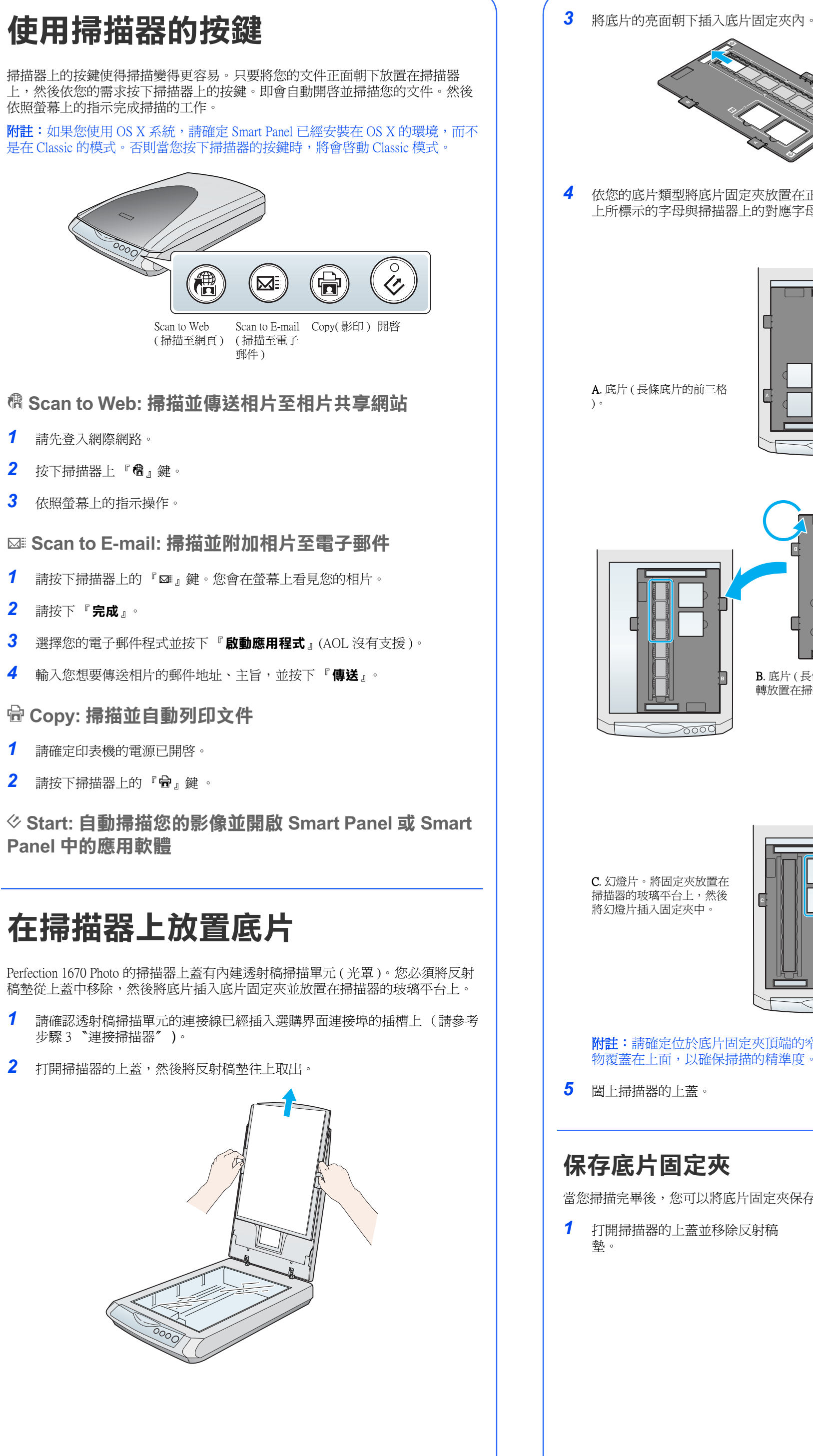

附註:請確定位於底片固定夾頂端的窄形校準視窗,是乾淨的且沒有任何異 物覆蓋在上面,以確保掃描的精準度。

當您掃描完畢後,您可以將底片固定夾保存在掃描器的上蓋。

打開掃描器的上蓋並移除反射稿

首先

當插上 刺耳的 當您訪

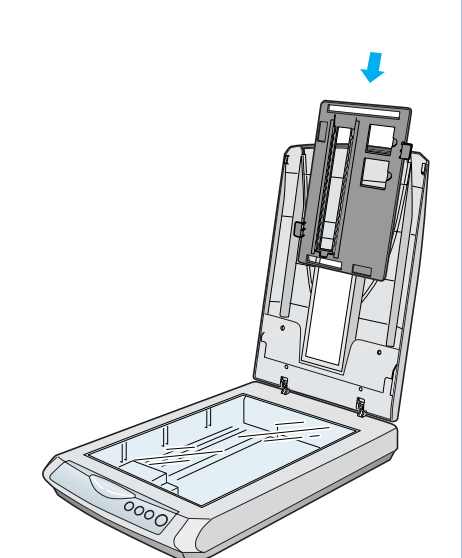

*3* 重新裝回反射稿墊。

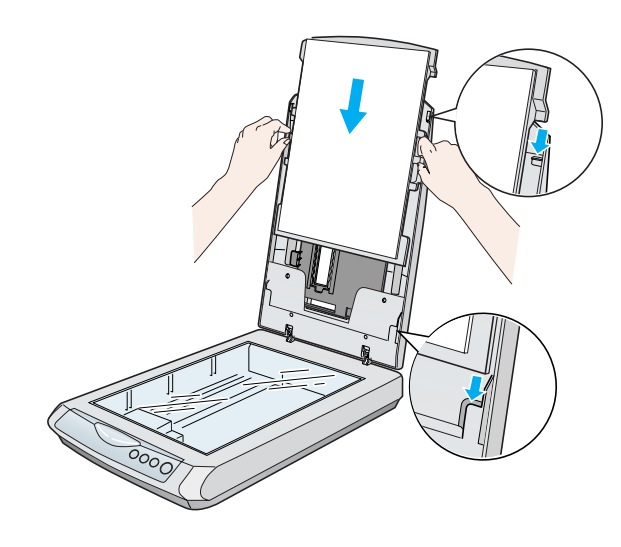

# **解決問題的方法**

這裡可以找到更多解決問題的方法:

當掃描器及變壓器發生下列的情況時,請拔下掃描器及變壓器的電源線,並洽詢 合格的維修服務中心:

- ❏ 全彩影像掃描器
- ❏ 解析度: Perfection 1670 / 1670 Photo: 1600 x 3200 dpi
- Perfection 1270: 1200 x 2400 dpi ❏ 適用系統: Perfection 1670 / 1670 Photo: Microsoft® Windows® Me、98、XP、2000

•

 **Smart Panel 和 EPSON Scan 線㆖輔助說明:**當您正在使用這些程式時,按 下視窗中的 『說明』鍵或問號。

MAC OS 8.6 以上版本、MAC OS X10.2 以上版本 Perfection 1270: Microsoft<sup>®</sup> Windows<sup>®</sup> Me  $\cdot$  98  $\cdot$  XP  $\cdot$  2000

# **安全說明**

請閱讀所有的指示說明,並且妥善保存以備日後查詢。請確實遵守掃描器上所有 的警告訊息和說明。

### 注意:請確定電源線的規格有符合當地的安全標準。

All rights reserved. No part of this publication may be reproduced, stored in a retrieval system, or transmitted in any form or by any means, electronic, mechanical, photocopying, recording, or otherwise, without the prior written permission of SEIKO EPSON CORPORATION. The information contained herein is designed only for use with this EPSON scanner. EPSON is not responsible for any use of this information as applied to other scanners. Neither SEIKO EPSON CORPORATION nor its affiliates shall be liable to the purchaser of this product or third parties for damages, losses, costs, or expenses incurred by the purchaser or third parties as a result of: accident, misuse, or abuse of this product or unauthorized modifications, repairs, or alterations to this product, or (excluding the U.S.) failure to strictly comply with SEIKO EPSON CORPORATION's operating and maintenance instructions.

- 將掃描器放置在靠近電腦的地方,使得界面連接線可以容易連接掃描器與電腦。 請勿將掃描器和變壓器放置或保存在戶外、或靠近灰塵多、水源、熱源、易受晃 動,高溫或溼度大、陽光直射、強光照射、溫度或溼度急遽變化的環境下。請勿 在手是溼的情況下使用。
- 將掃描器和變壓器放置在靠近電源插座的地方,以方便拔下電源插頭。
- 務必保護電源供給線,以避免發生磨損、切割、捲曲或打結的情形。 請勿將任何 其他的物體放置在電源線及變壓器的上方,而壓住了電源線。您應該試著在電源 線端和進出變壓器之處保持電源線的直線狀態。
- 能使用這台掃描器所附贈的 A241B/E 或 A181B 變壓器模式。若使用其它的變壓器 可能會造成走火、短路或損壞。
- 箱中所附的變壓器是針對這台掃描器所設計的。除非有特別的說明,否則請勿將 此變壓器用在其他的電子設備上。
- 只可使用標示在變壓器標籤上的電源規格,並使用符合當地標準的電源插座供應 電源。
- 避免與影印機或空氣調節器等需要經常啟動開關的任何電器共用一組電源插座。
- 若您是使用延長線,請確定所有共用此延長線的電器裝置之總安培數沒有超過此 延長線所能負荷的安培數。另外,也請確定所有共用此電源插座的電器裝置之總 安培數沒有超過電源插座所能負荷的安培數。請勿在電源插座上使用多孔轉接 面
- 除了掃描器使用手冊中所特別說明的部份之外,請勿自行分解、更改、或企圖維 修變壓器、電源線、掃描器、及選購品。
- 請勿將任何物體塞入電源插槽或連接埠內,因為可能會觸碰到危險的電壓或短路 的零件。請小心,以免產生觸電。
- 清潔掃描器之前,請先拔下掃描器和變壓器的電源線。並且只能使用微溼的布擦 拭。請勿使用任何液體或清潔劑。
- 若長時間不使用這台掃描器,請務必拔下電源插座上的變壓器。

#### 緊急處理方法:

- ❏ 電源線或插頭已受損。
- ❏ 有液體滲掃描器或變壓器內。
- ❏ 掃描器或變壓器不慎掉落或機殼已經受損。
- ❏ 掃描器或變壓器無法正常運作或所呈現出的效果與預期的結果有明顯的落差。( 請勿調整操作說明中沒有提及的裝置。)

警語:檢修掃描器前,請先拔掉機器的電源線。

#### 功能規格:

製造廠商:SEIKO EPSON CORPORATION 地址:80 Harashinden, Hirooka, Shiojiri-shi, Nagano-Ken, 399-0785, JAPAN 電話:81-263-52-2552

進口商:台灣愛普生科技股份有限公司 地址:台北市信義區松仁路 7 號 14 樓 電話:(02) 8786-6688 ( 代表號 )

製造編號或製造年份:見機體標示 生產國別:見機體標示

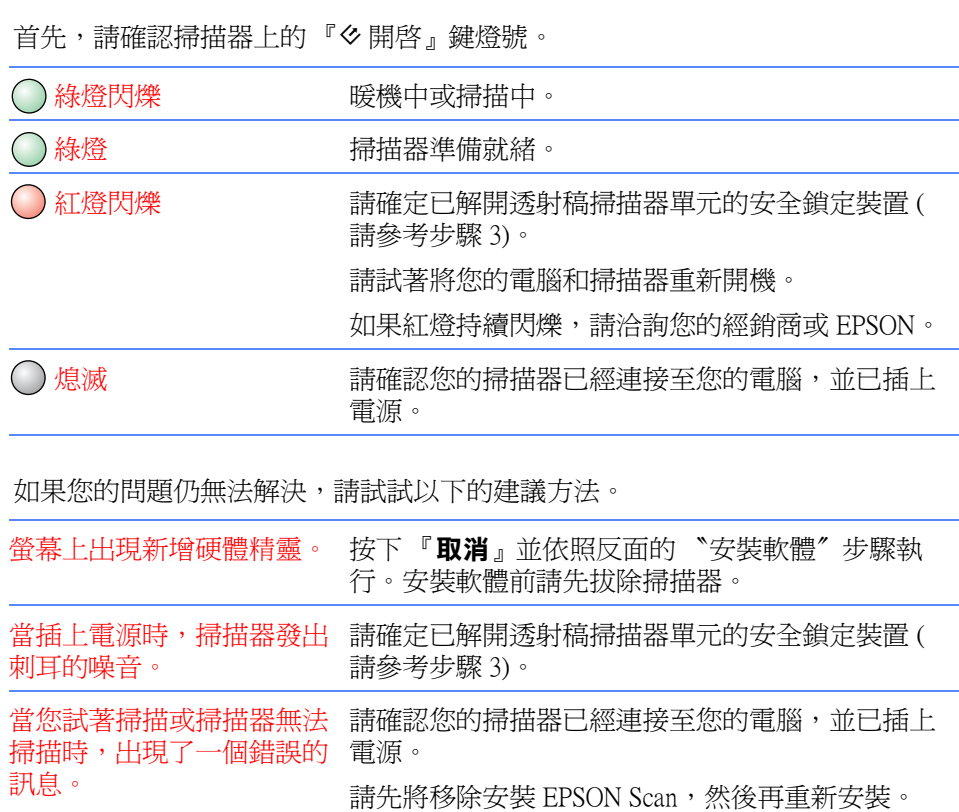

SEIKO EPSON CORPORATION shall not be liable for any damages or problems arising from the use of any options or any consumable products other than those designated as Original EPSON Products or EPSON Approved Products<br>by SEIKO EPSON CORPORATION. SEIKO EPSON CORPORATION shall not be held liable for any damage resulting from electromagnetic interference that occurs from the use of any interface cables other than those designated as EPSON Approved Products by SEIKO EPSON CORPORATION. EPSON is a registered trademark of SEIKO EPSON CORPORATION. Microsoft and Windows are registered trademarks of Microsoft Corporation. Macintosh is a registered trademark of Apple Computer, Inc.

*General Notice: Other product names used herein are for identification purposes only and may be trademarks of their respective owners. EPSON disclaims any and all rights in those marks.* Copyright © 2003 by SEIKO EPSON CORPORATION

B. 底片 ( 長條底片的後三格 )。將底片固定夾反 轉放置在掃描器上,並且對齊掃描器的右邊。

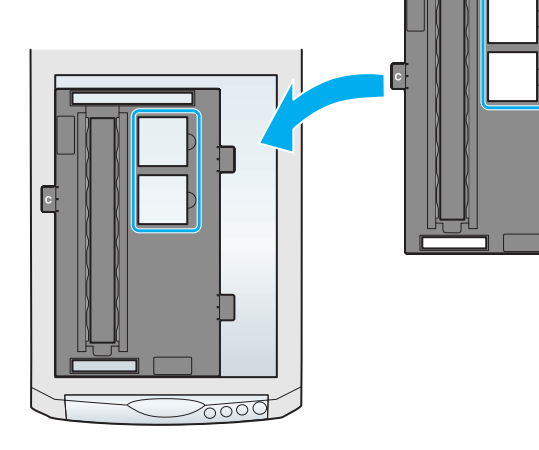

訊息。